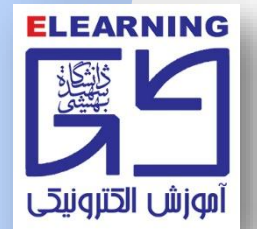

**نحوه بارگذاري فايل تکليف يا پروژه توسط دانشجو**

**-1 اگر تکليفي در صفحه درس توسط استادمحترم درس تعريف شده باشد، با آيکون زير در صفحه درس قابل شناسايي است.**

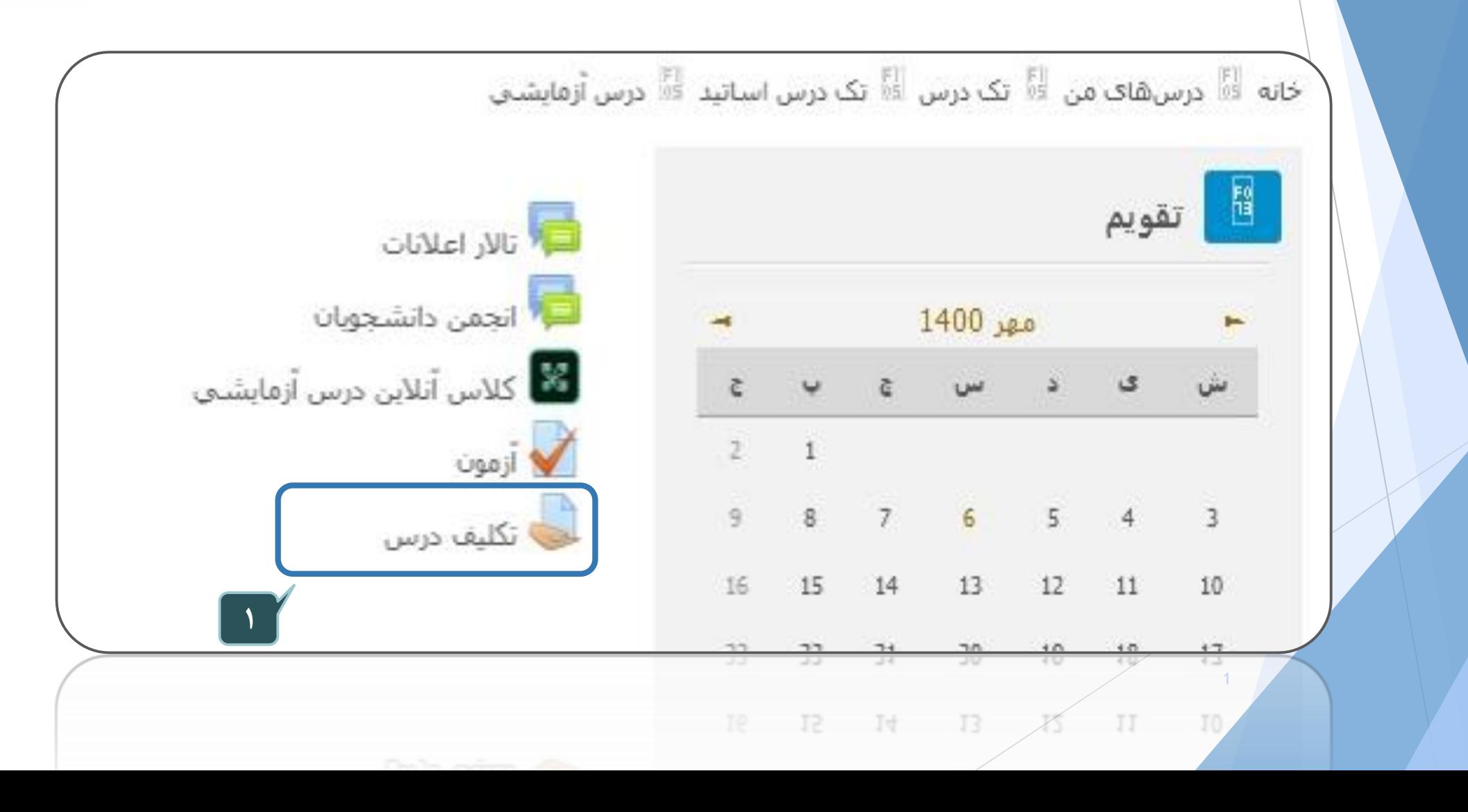

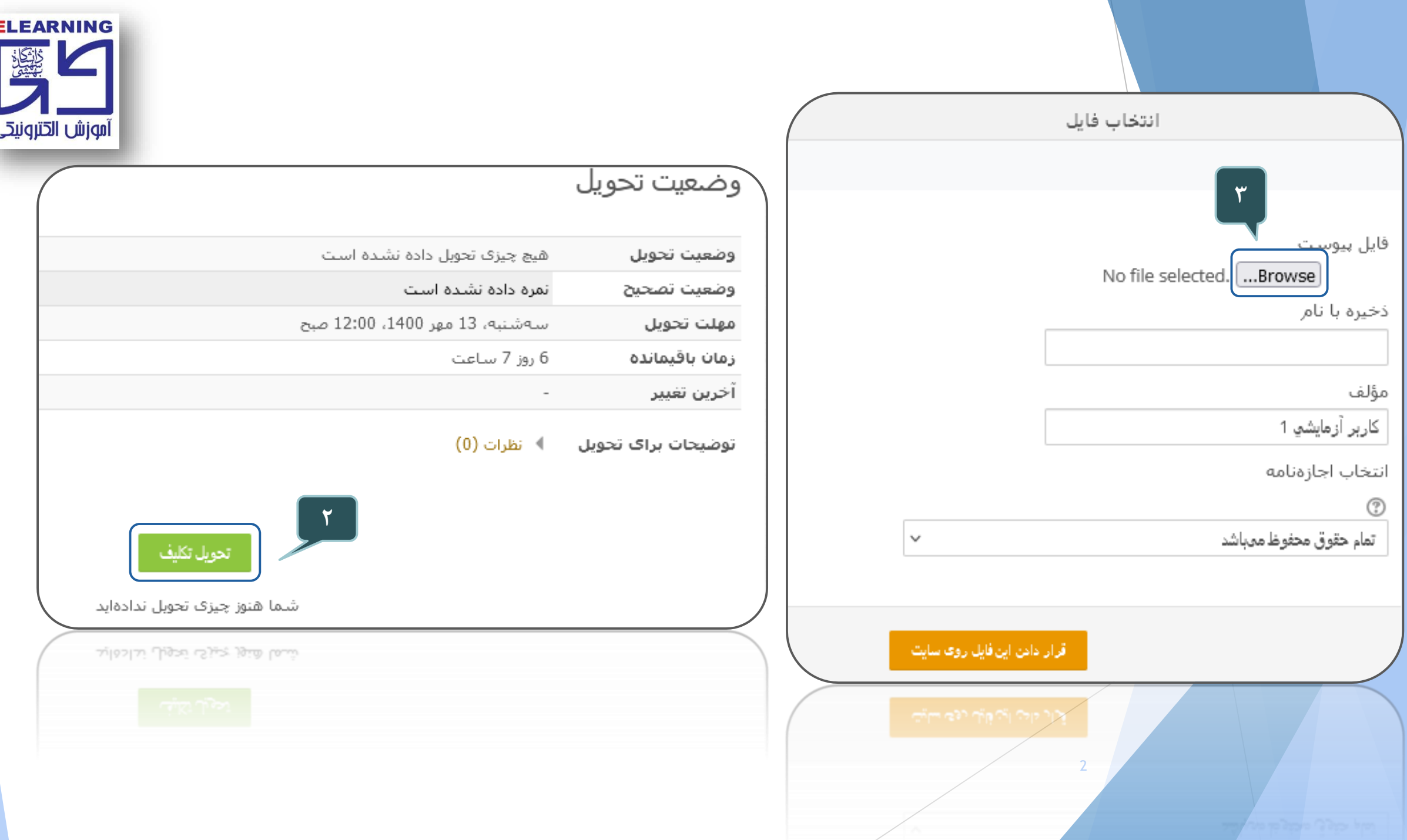

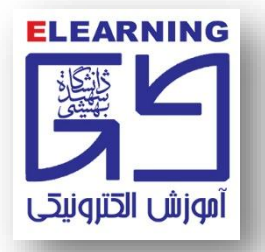

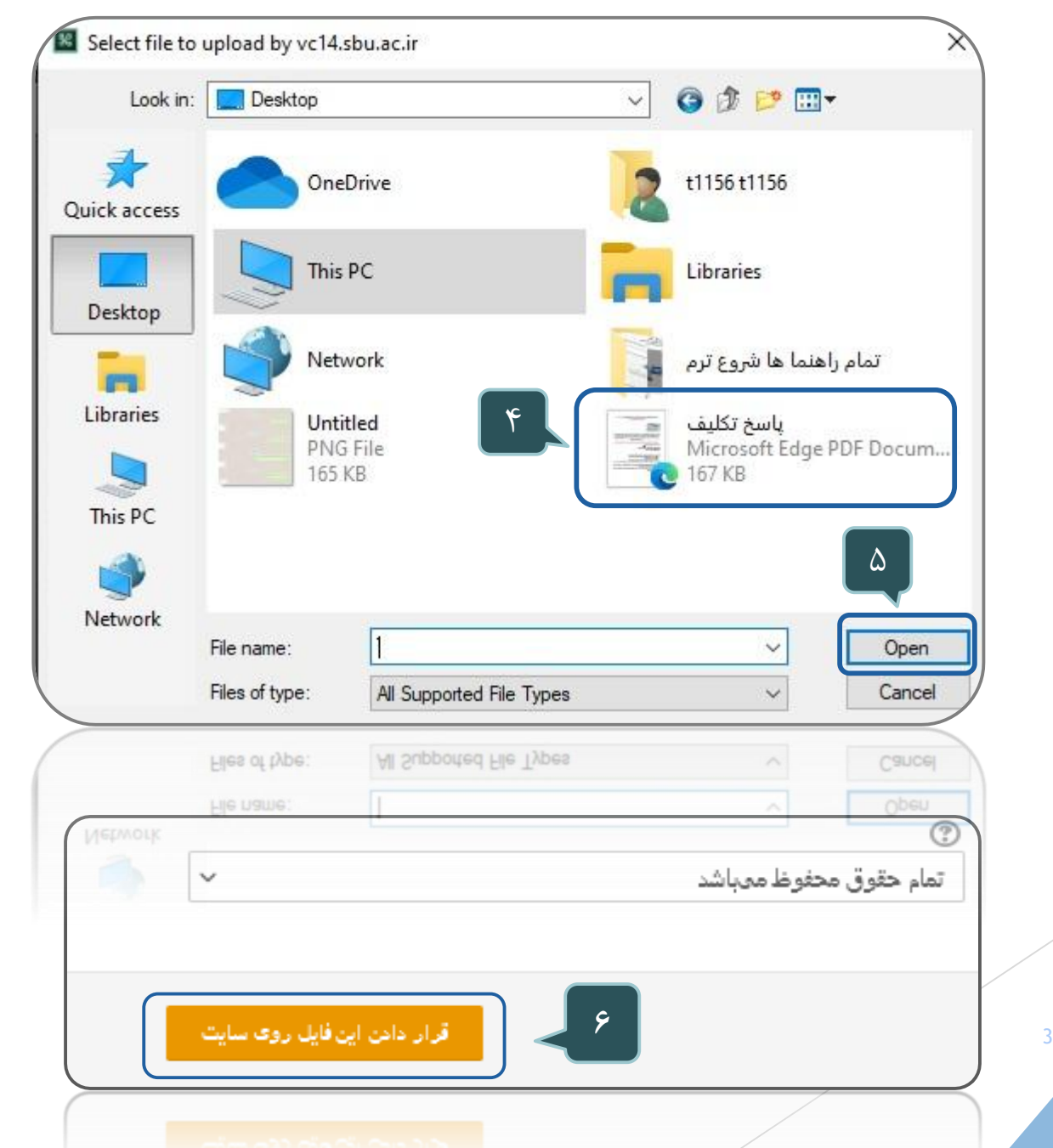

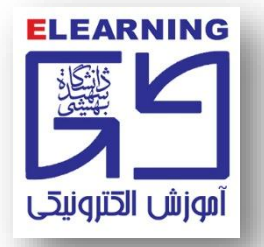

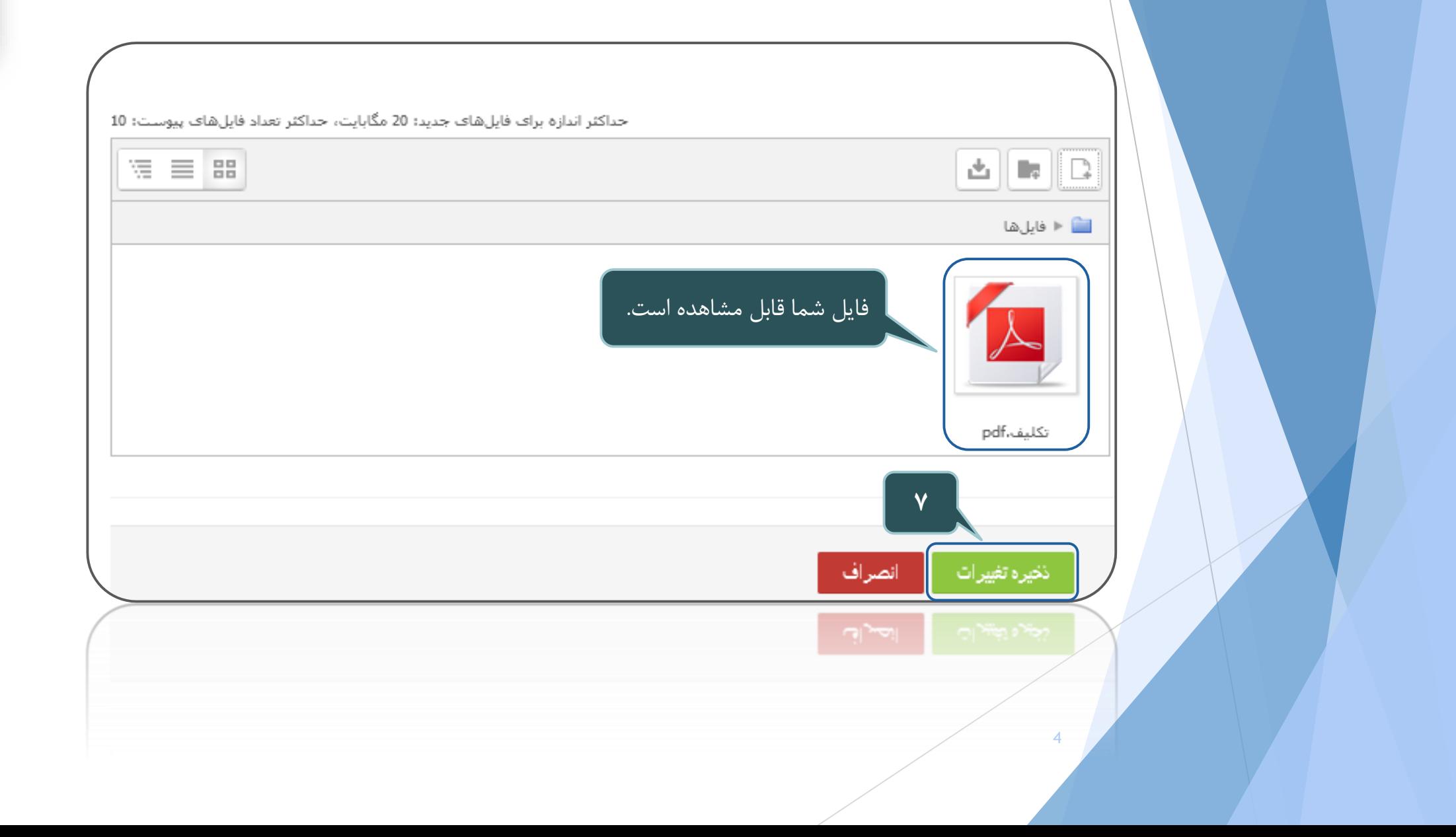

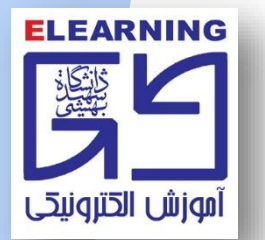

## **حذف فايل ارسال شده**

**-1 مي توان از گزينه ويرايش تحويل متن استفاده کرد.**

## وضعيت تحويل

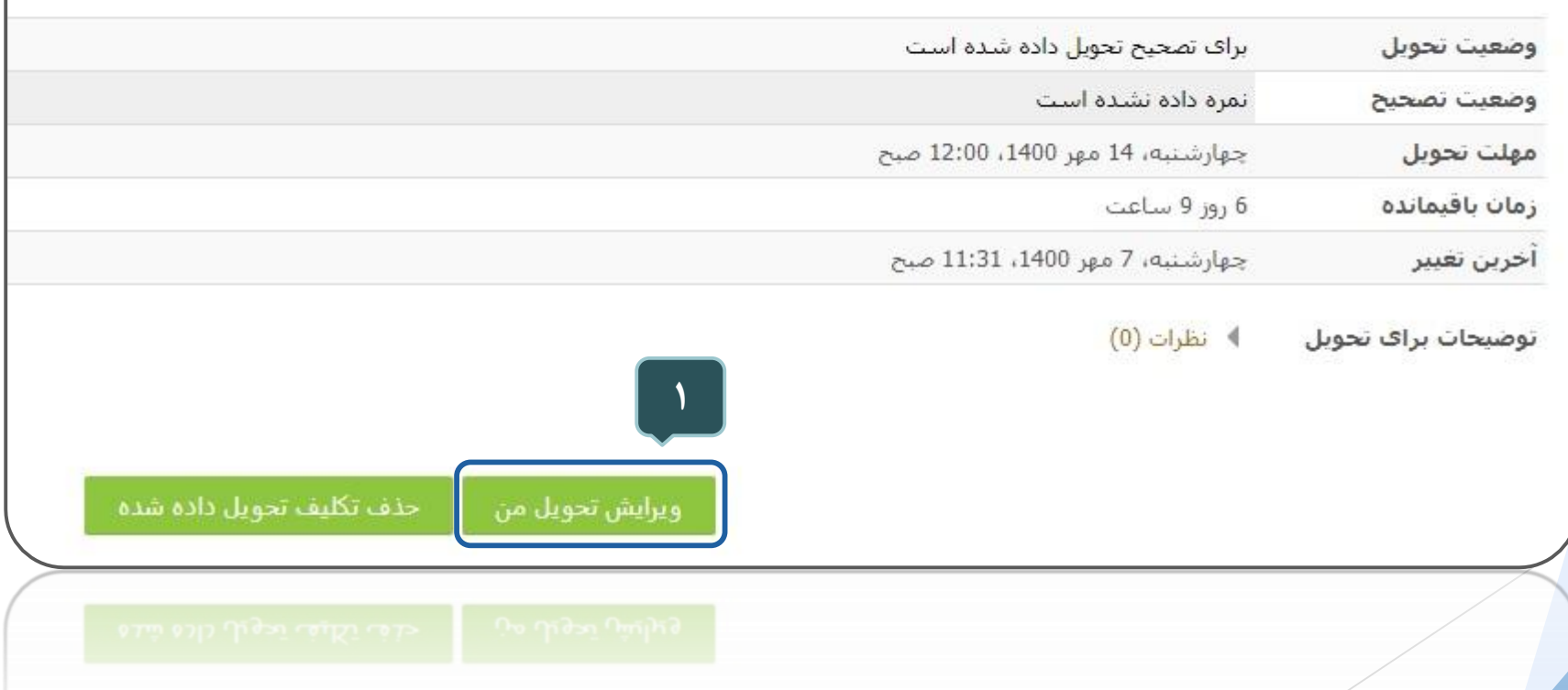

**-2 فايل خود را انتخاب کنيد. -3 گزينه حذف را انتخاب کنيد. -4 گزينه تاييد را انتخاب کنيد.** 

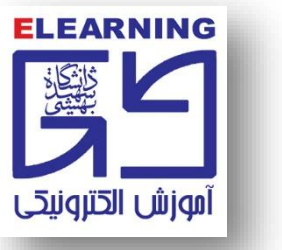

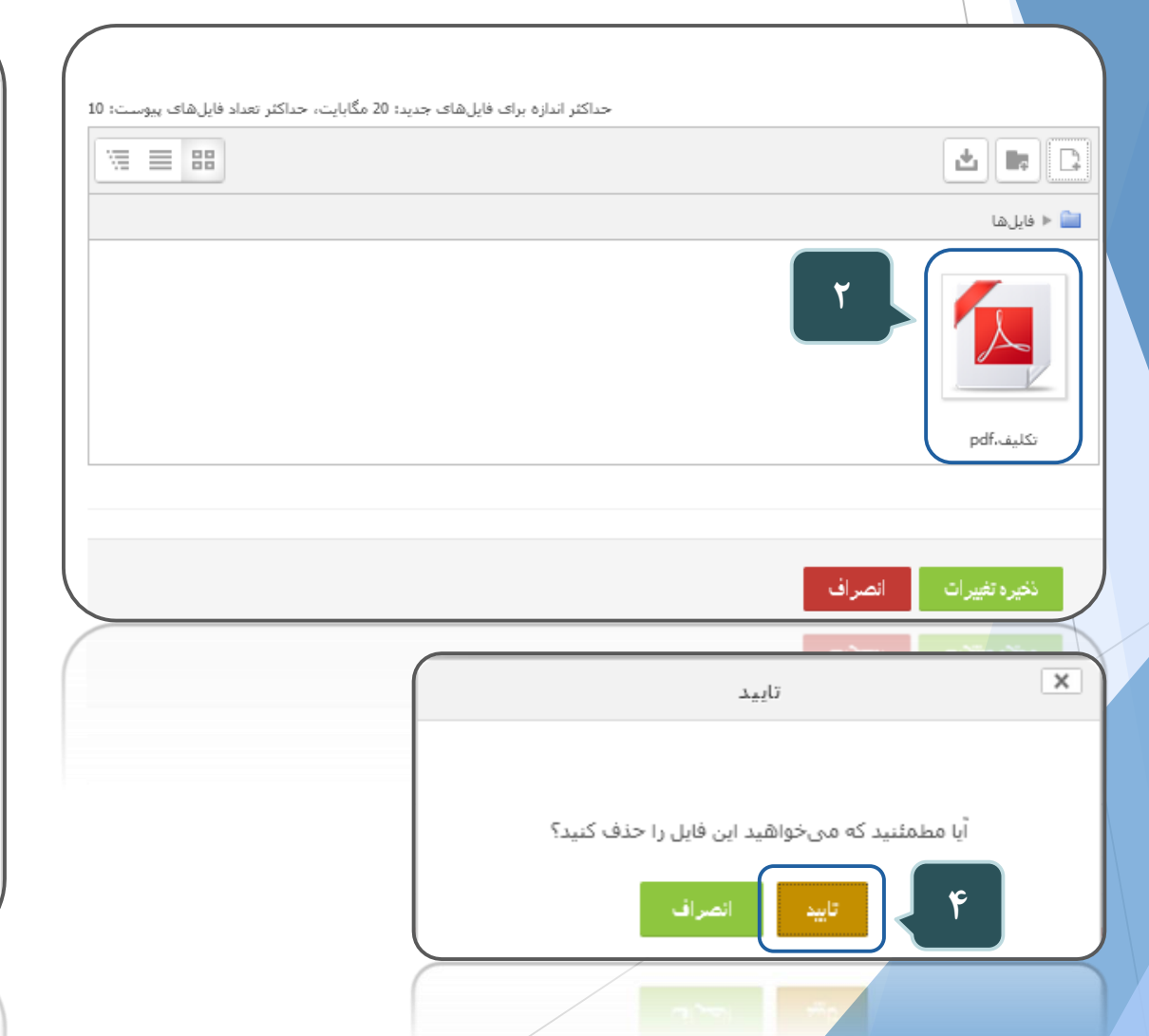

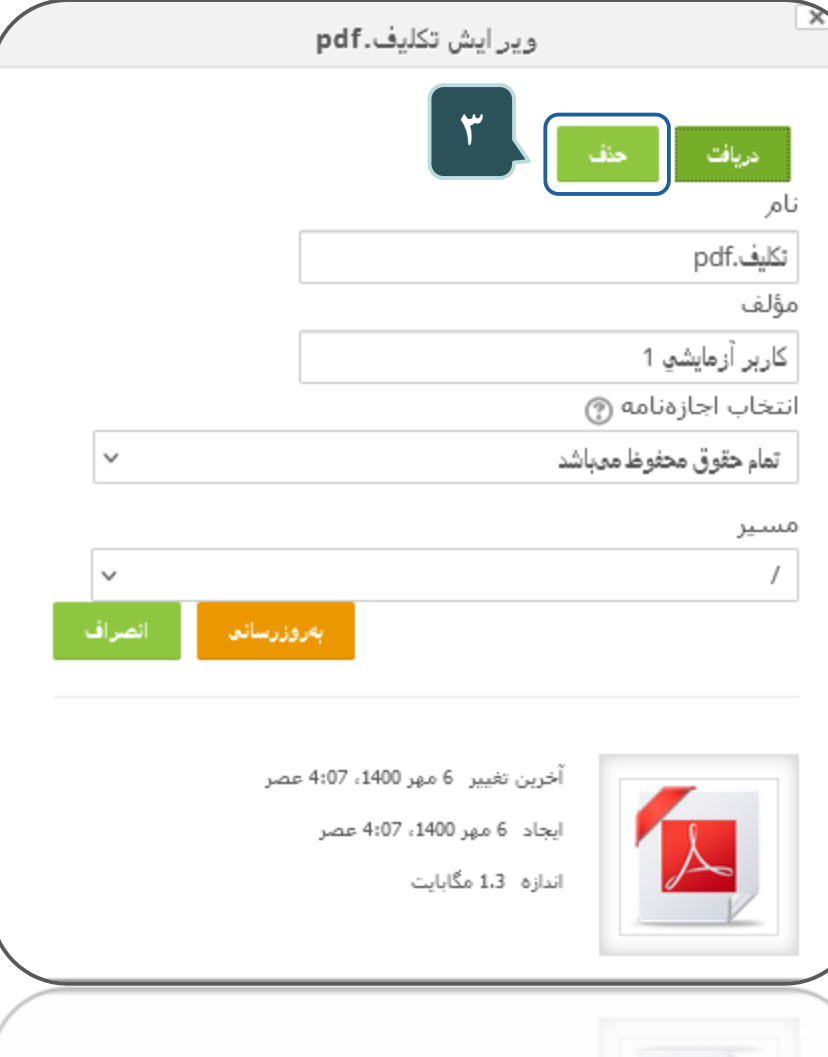

## **حذف تمامي فايل هاي ارسال شده**

تاييد

**-1 انتخاب گزينه حذف تکليف تحويل داده شده. -2 انتخاب گزينه ادامه. توجه: بدين ترتيب بدون انتخاب فايل ارسال شده تمام فايل ها به يکباره حذف مي گردد**.

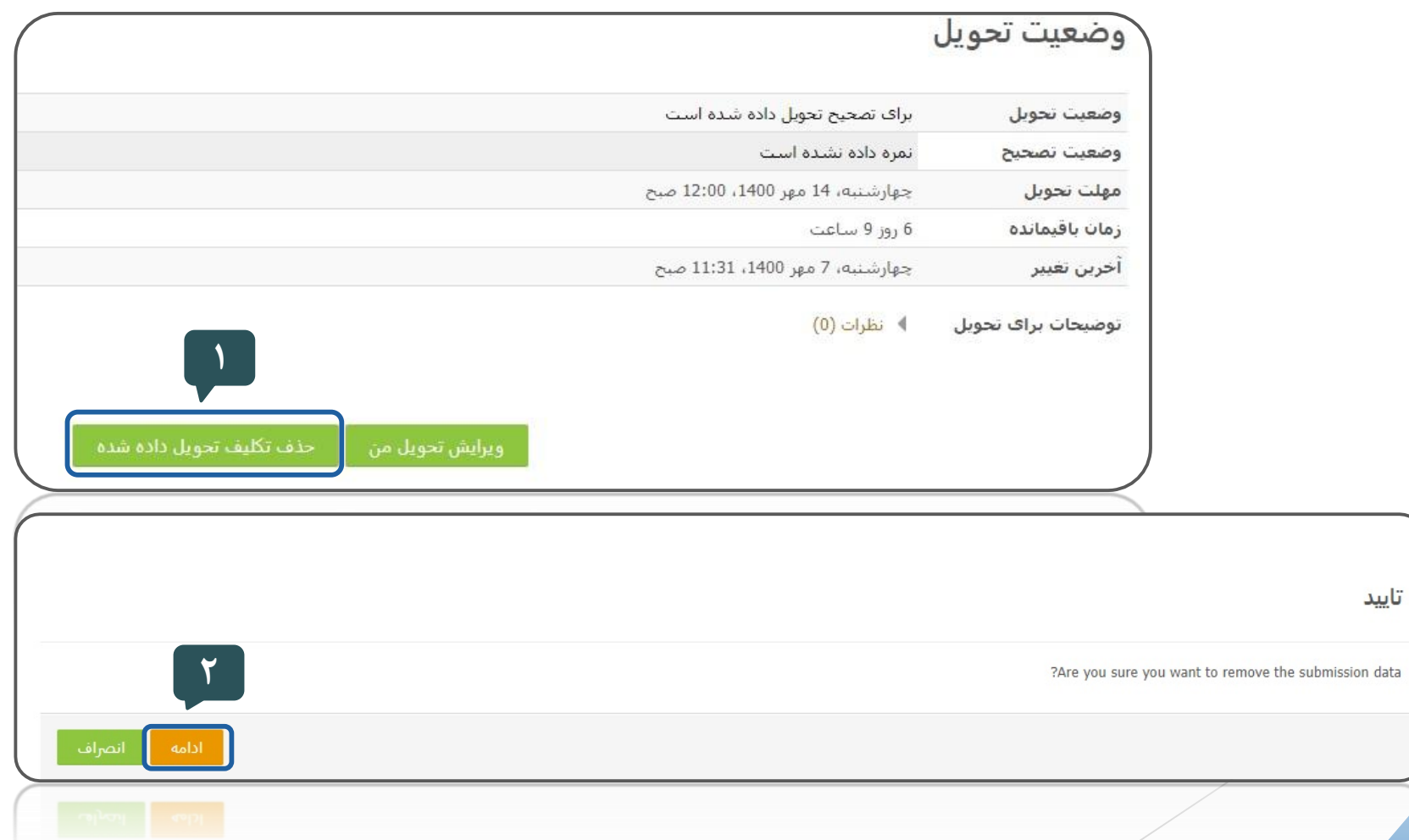

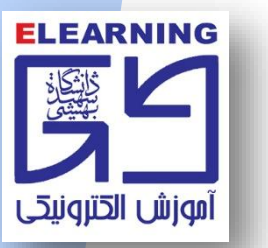